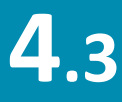

**directSTIM™ DBS System - Clinician Programmer 4.3 <sup>S</sup>TIMULATOR <sup>S</sup>ETTINGS - <sup>A</sup>DVANCED <sup>I</sup>MPEDANCE**

**Demo 15 min**

directST

**OBJECTIVE:** Training on the available features and impedance measurement modes on the advanced Impedance Setting screen.

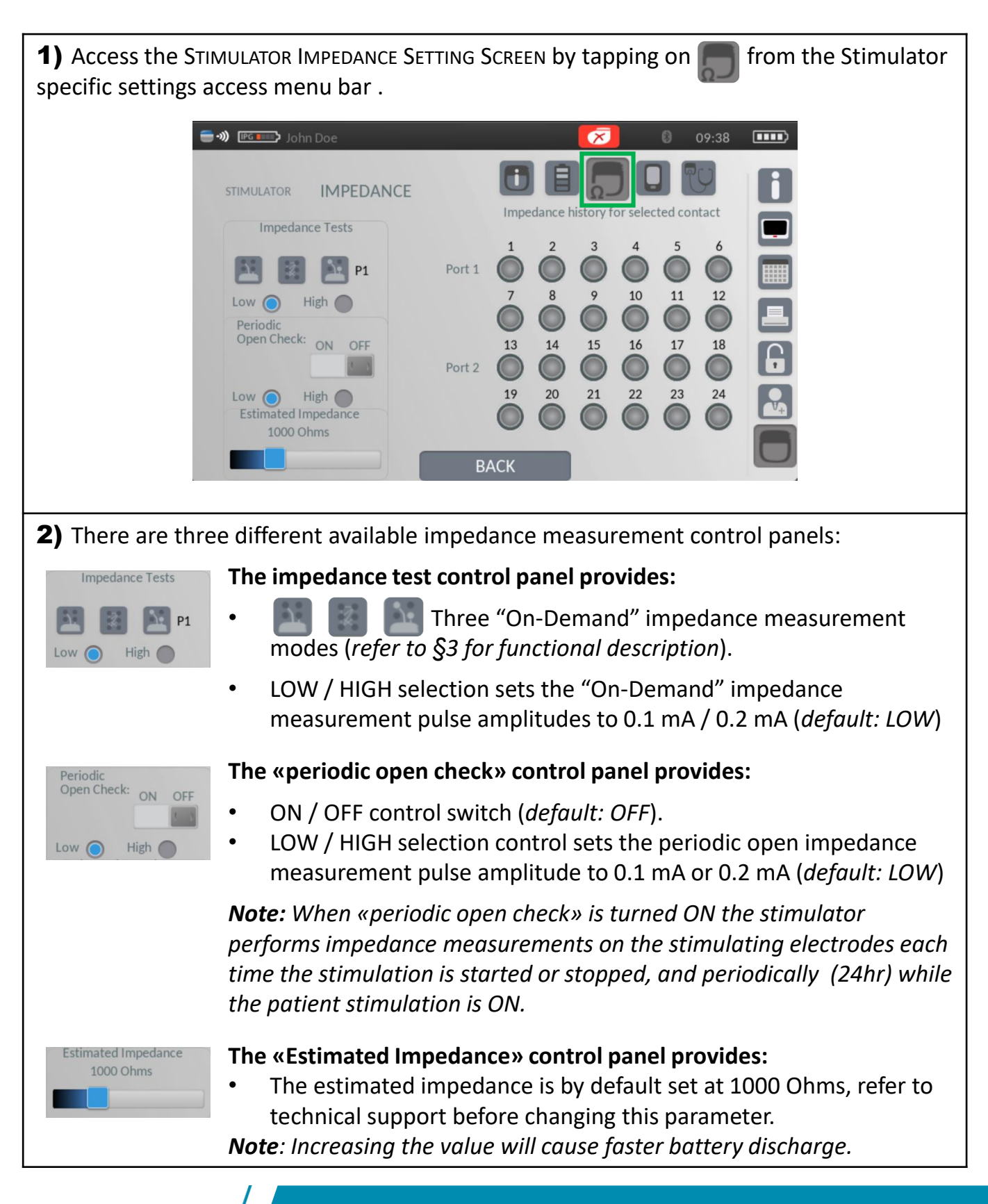

a Lev

alev

3) Three different "on-demand" impedance measurements can be performed by tapping the following icons:

Impedance measurement between all 2x12 electrodes and the stimulator casing.

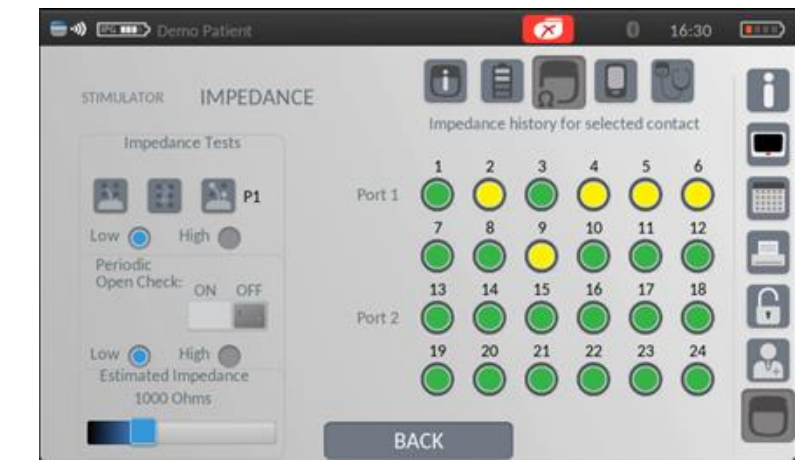

Impedance measurement between any selected electrode and all other electrodes.

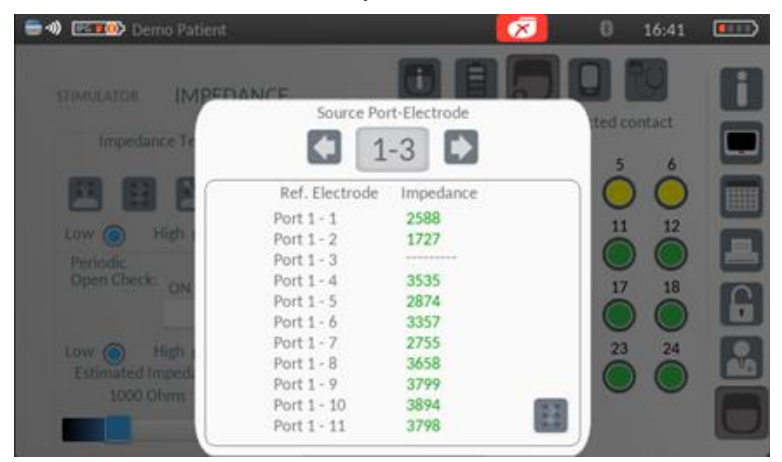

Impedance measurement between "active" electrodes and the stimulator casing (electrodes that were configured for stimulation in the current selected program).

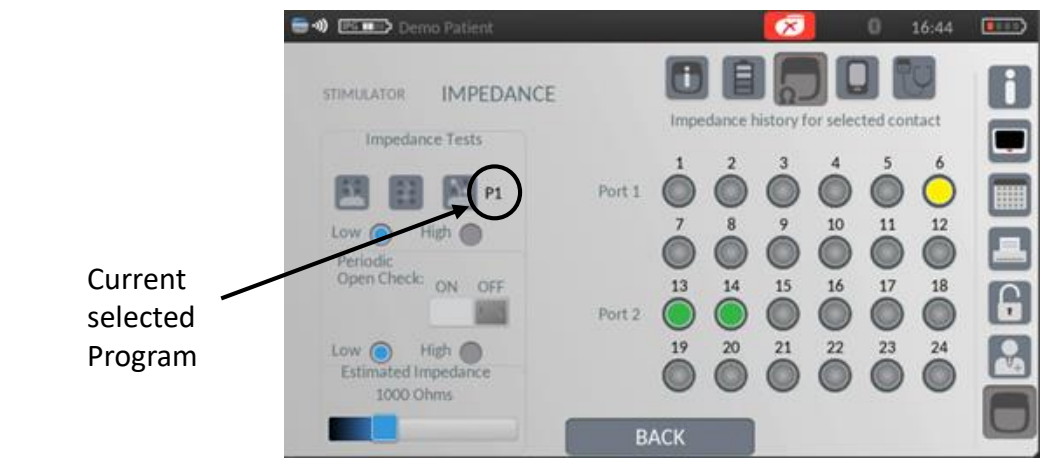

*(Reference: PR-12200 directSTIM DBS System Clinician Programming Manual)* **END**

directSTI

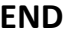

Document: CLI-12038 - Revision : A DCO n°: 20003 | Date: 07 May 2020 2